# **Latitude 7380**

# Quick Start Guide

Stručná příručka Schnellstart-Handbuch Stručná úvodná príručka

D&LI

### **1 Connect the power adapter and press the power button**

Připojte napájecí adaptér a stiskněte vypínač Netzadapter anschließen und Betriebsschalter drücken Podłącz zasilacz i naciśnij przycisk zasilania Zapojte napájací adaptér a stlačte spínač napájania

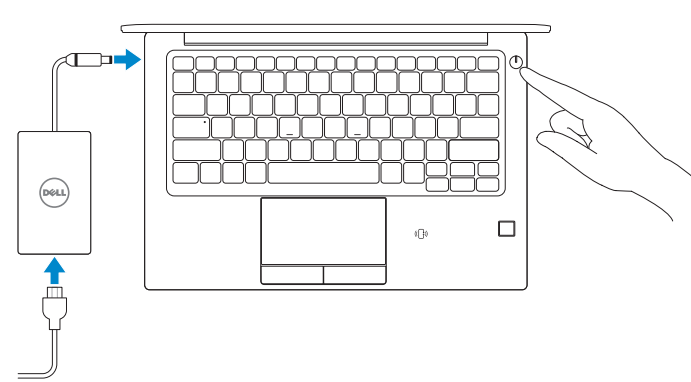

# **2 Finish operating system setup**

Dokončení nastavení operačního systému Betriebssystem-Setup fertigstellen Dokończ instalację systemu operacyjnego Dokončite inštaláciu operačného systému

#### **Windows 10**

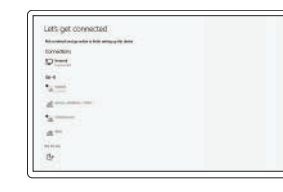

#### **Connect to your network**

Připojte se k síti Mit dem Netzwerk verbinden Podłącz komputer do sieci Pripojte sa k svojej sieti

#### **NOTE:** If you are connecting to a secured wireless network, enter the password for the wireless network access when prompted.

#### **NOTE: If you are connecting to a secured wireless network, enter the password for the wireless network access when prompted.**

- **POZNÁMKA:** Pokud se připojujete k zabezpečené bezdrátové síti, zadejte po vyzvání heslo pro přístup k bezdrátové síti.
- **ANMERKUNG:** Wenn Sie sich mit einem geschützten Wireless-Netzwerk verbinden, geben Sie das Kennwort für das Wireless-Netzwerk ein, wenn Sie dazu aufgefordert werden.
- **UWAGA:** jeśli nawiązujesz połączenie z zabezpieczoną siecią bezprzewodową, wprowadź hasło dostępu do sieci po wyświetleniu monitu.
- **POZNÁMKA:** Ak sa pripájate k zabezpečenej bezdrôtovej sieti, po vyzvaní zadajte heslo pre prístup k bezdrôtovej sieti.

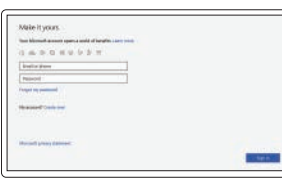

- **24 POZNÁMKA:** Pokud se připojujete k zabezpečené bezdrátové síti, zadejte po vyzvání heslo pro přístup k bezdrátové síti.
- **ANMERKUNG:** Wenn Sie sich mit einem geschützten Wireless-Netzwerk verbinden, geben Sie das Kennwort für das Wireless-Netzwerk ein, wenn Sie dazu aufgefordert werden.
- **UWAGA:** jeśli nawiązujesz połączenie z zabezpieczoną siecią bezprzewodową, wprowadź hasło dostępu do sieci po wyświetleniu monitu.
- **POZNÁMKA:** Ak sa pripájate k zabezpečenej bezdrôtovej sieti, po vyzvaní zadajte heslo pre prístup k bezdrôtovej sieti.

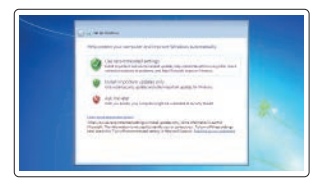

#### **Sign in to your Microsoft account or create a local account**

Přihlaste se k účtu Microsoft nebo vytvořte místní účet

Melden Sie sich bei Ihrem Microsoft-Konto an oder erstellen Sie ein lokales Konto

Zaloguj się do konta Microsoft lub utwórz konto lokalne

Prihláste sa k svojmu kontu Microsoft alebo vytvorte miestne konto

Zkontrolujte a aktualizujte počítač Überprüfen und aktualisieren Sie Ihren Computer Sprawdź i zaktualizuj komputer Skontroluite a aktualizuite počítač

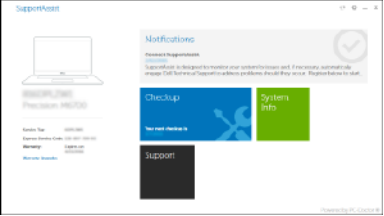

#### **Windows 7**

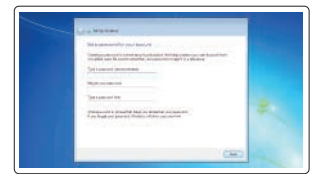

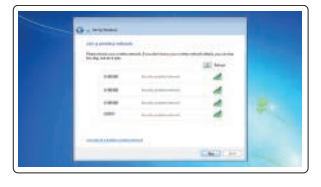

#### **Set a password for Windows**

Nastavení hesla pro systém Windows Kennwort für Windows festlegen Ustaw hasło do systemu Windows Nastavte heslo pre systém Windows

#### **Connect to your network** Připojte se k síti Mit dem Netzwerk verbinden

Podłącz komputer do sieci Pripojte sa k svojej sieti

#### **Protect your computer**

Ochrana počítače Computer schützen Chroń komputer przed wirusami Chráňte svoj počítač

#### **Ubuntu Follow the instructions on the screen to finish setup.**

Dokončete nastavení podle pokynů na obrazovce. Folgen Sie den Anweisungen auf dem Bildschirm, um das Setup abzuschließen. Postępuj zgodnie z instrukcjami wyświetlanymi na ekranie, aby ukończyć proces konfiguracji. Podľa pokynov na obrazovke dokončite nastavenie.

## **Locate Dell apps in Windows 10**

Vyhledejte aplikace Dell v systému Windows 10 Dell Apps in Windows 10 ausfindig machen Odszukaj aplikacje Dell w systemie Windows 10 Nájdite aplikácie Dell v systéme Windows 10

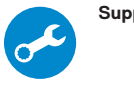

#### **SupportAssist Check and update your computer**

## **Features**

Funkce | Funktionen | Funkcje | Funkcie

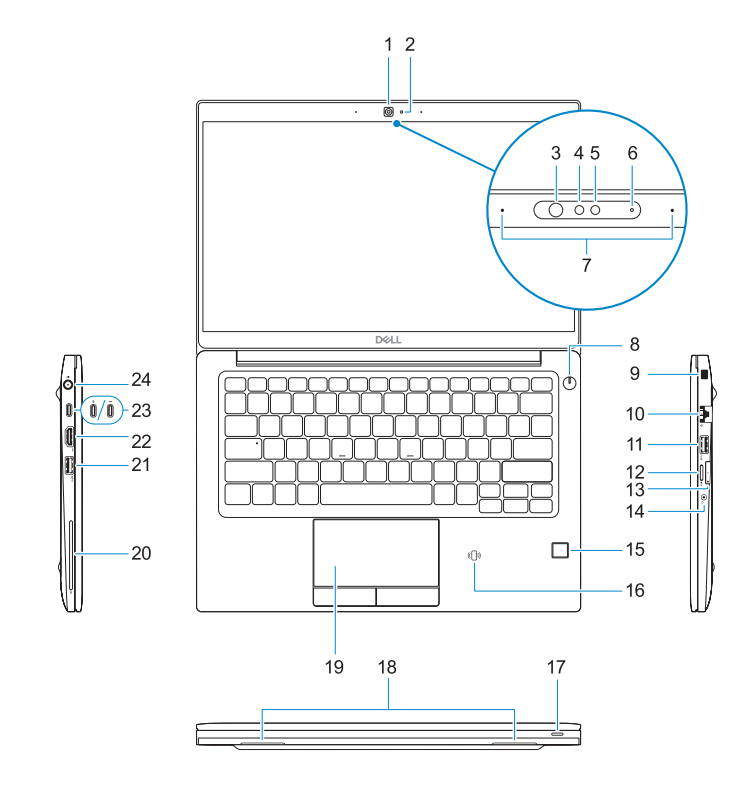

# $-25$

- **1.** Camera (optional)
- **2.** Camera status light (optional)
- **3.** Infrared (IR) camera status light (optional)
- **4.** Infrared (IR) camera (optional)
- **5.** Camera (optional)
- **6.** Camera status light (optional)
- **7.** Microphones
- **8.** Power button
- **9.** Noble Security Lock Slot
- **10.** Network port
- **11.** USB 3.1 Gen 1 port with PowerShare **24.** Power connector port
- **12.** microSD card slot
- **13.** USIM slot
- **1.** kamera (volitelná)
- **2.** Indikátor stavu kamery (volitelný)
- **3.** Kontrolka stavu infračervené (IR) kamery (volitelné)
- **4.** Infračervená (IR) kamera (volitelná)
- **5.** kamera (volitelná)
- **6.** Indikátor stavu kamery (volitelný)
- **7.** Mikrofony
- **8.** Tlačítko napájení
- **9.** Slot bezpečnostního zámku Noble Security
- **10.** Síťový port
- **11.** Port USB 3.11. generace s technologií PowerShare
- **12.** Slot karty microSD
- **1.** Kamera (optional)
- **2.** Kamerastatusanzeige (optional)
- **3.** Statusanzeige der Infrarot-Kamera (optional)
- **4.** Infrarot-Kamera (optional)
- **5.** Kamera (optional)
- **6.** Kamerastatusanzeige (optional)
- **7.** Mikrofone
- **8.** Betriebsschalter
- **9.** Vorrichtung für Noble-Sicherheitsschloss
- **10.** Netzwerkanschluss
- **11.** USB 3.1 Gen 1-Anschluss mit PowerShare
- **12.** microSD-Kartensteckplatz

#### **14.** Headset port

- **15.** Fingerprint reader (optional)
- **16.** NFC sensor (optional)
- **17.** Battery charge status light
- **18.** Speakers
- **19.** Touchpad
- **20.** Smartcard reader (optional)
- **21.** USB 3.1 Gen 1 port
- **22.** HDMI port
- **23.** DisplayPort over USB Type-C (optional Thunderbolt™ 3)
- 
- **25.** Service tag label
- **13.** Slot USIM
- **14.** Port náhlavní soupravy
- **15.** Čtečka otisků prstů (volitelně)
- **16.** Senzor NFC (volitelný)
- **17.** Indikátor stavu nabití baterie
- **18.** Reproduktory
- **19.** Dotyková podložka
- **20.** Čtečka čipových karet (volitelná)
- **21.** Port USB 3.11. generace
- **22.** Port HDMI
- **23.** DisplayPort přes USB Type-C (volitelně Thunderbolt™ 3)
- **24.** Port konektoru napájení
- **25.** Servisní štítek
- **13.** USIM-Steckplatz
- **14.** Headset-Anschluss
- **15.** Fingerabdruckleser (optional)
- **16.** NFC-Sensor (optional)
- **17.** Anzeige für Ladezustand des Akkus
- **18.** Lautsprecher
- **19.** Touchpad
- **20.** Smartcard-Leser (optional)
- **21.** USB 3.1 Gen 1-Anschluss
- **22.** HDMI-Anschluss
- **23.** DisplayPort über USB Typ C (optional Thunderbolt™ 3)
- **24.** Netzanschluss-Port
- **25.** Service-Tag-Etikett
- **1.** Kamera (opcjonalna)
- **2.** Lampka stanu kamery (opcionalna)
- **3.** Wskaźnik stanu kamery na podczerwień (opcjonalny)
- **4.** Kamera na podczerwień (opcjonalna)
- **5.** Kamera (opcjonalna)
- **6.** Lampka stanu kamery (opcjonalna)
- **7.** Mikrofony
- **8.** Przycisk zasilania
- **9.** Gniazdo blokady zabezpieczającej Noble
- **10.** Port sieciowy
- **11.** Port USB 3.1 pierwszei generacji z funkcją PowerShare
- **12.** Gniazdo karty microSD
- **13.** Gniazdo USIM
- **1.** Kamera (voliteľná)
- **2.** Kontrolka stavu kamery (voliteľná)
- **3.** Kontrolka stavu infračervenej (IR) kamery (voliteľná)
- **4.** Infračervená kamera (IR) (voliteľná)
- **5.** Kamera (voliteľná)
- **6.** Kontrolka stavu kamery (voliteľná)
- **7.** Mikrofóny
- **8.** Tlačidlo napájania
- **9.** Otvor na bezpečnostný zámok Noble
- **10.** Sieťový port
- **11.** Port USB 3.1 1. generácie s podporou PowerShare
- **12.** Zásuvka na kartu microSD
- **14.** Gniazdo słuchawek
- **15.** Czytnik linii papilarnych (opcjonalny)
- **16.** Czujnik NFC (opcjonalny)
- **17.** Lampka stanu akumulatora
- **18.** Głośniki
- **19.** Tabliczka dotykowa
- **20.** Czytnik kart inteligentnych (opcjonalny)
- 21. Port USB 3.1 pierwszei generacji
- **22.** Port HDMI
- **23.** Display Port przez USB Type-C (z opcjonalną technologią Thunderbolt™ 3)
- **24.** Złącze zasilania
- **25.** Etykieta ze znacznikiem serwisowym
- **13.** Zásuvka USIM
- **14.** Port náhlavnej súpravy
- **15.** Snímač odtlačkov prstov (voliteľný)
- **16.** Snímač NFC (voliteľný)
- **17.** Kontrolka stavu nabitia batérie
- **18.** Reproduktory
- **19.** Dotyková plocha
- **20.** Čítačka kariet Smartcard (voliteľná)
- 21. Port USB 3.11. generácie
- **22.** Port HDMI
- 23. Port DisplayPort cez USB Type-C (voliteľná technológia Thunderbolt™ 3)
- **24.** Port napájacieho kábla
- **25.** Etiketa servisného štítka

#### **Product support and manuals**

Podpora a příručky k produktům Produktsupport und Handbücher Pomoc techniczna dotycząca produktu i instrukcje obsługi Podpora a príručky produktu

**Dell.com/support Dell.com/support/manuals Dell.com/support/windows**

#### **Contact Dell**

Obraťte se na společnost Dell | Dell kontaktieren Skontaktuj się z firmą Dell | Obráťte sa na spoločnosť Dell **Dell.com/contactdell**

#### **Regulatory and safety**

Soulad s předpisy a bezpečnost Informationen zu Vorschriften und Sicherheit Zgodność z normami i bezpieczeństwo Informácie o bezpečnosti a regulačné informácie **Dell.com/regulatory\_compliance**

#### **Regulatory model**

Směrnicový model | Vorschriftenmodell Formalne oznaczenie modelu | Regulačný model **P28S**

#### **Regulatory type**

Směrnicový typ | Vorschriftentyp Formalne oznaczenie typu | Regulačný typ **P28S001**

#### **Computer model**

Model počítače | Computermodell Model komputera | Model počítača **Latitude 7380**

2017-06

© 2017 Dell Inc. or its subsidiaries. © 2017 Microsoft Corporation. © 2017 Canonical Ltd.

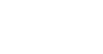